# Intramural SPORTS SCHEDULE Fall 2017

UNIVERSITY OF MIAMI PATTI & ALLAN HERBERT **WELLNESS CENTER** 

# \*Schedule Updated 9/22

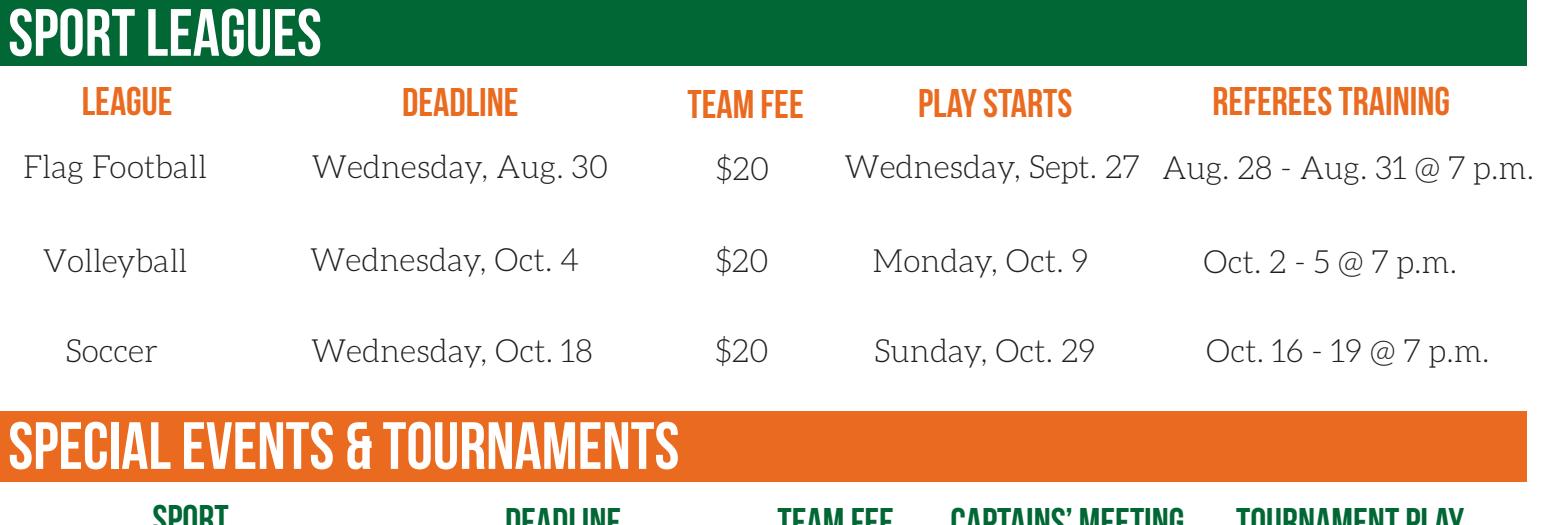

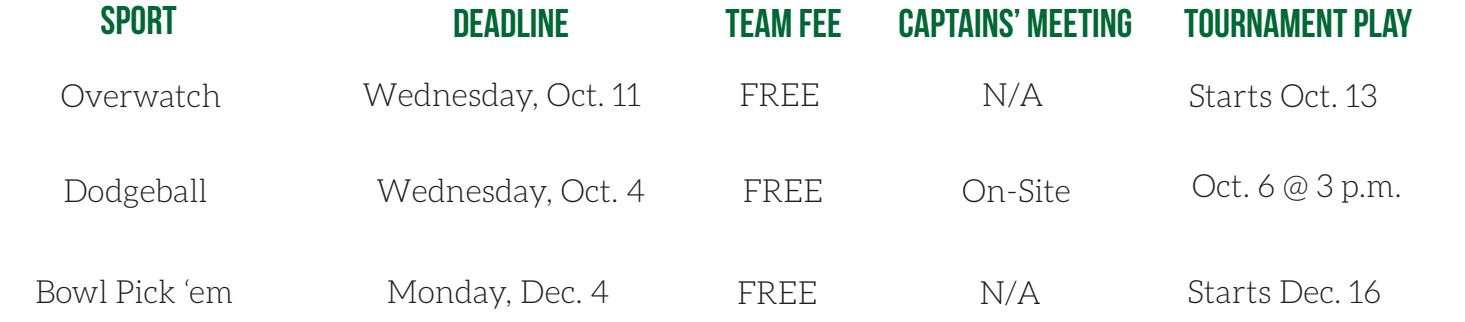

# become an im Referee

# No Experience Necessary - Have Fun & Make Money - Flexible Schedules - Learn New Skills

#### **Games Played on the IM Fields or in the Herbert Wellness Center**

 Monday - Thursday from 6:30 to 11:00 p.m. (or until midnight if inside the Herbert Wellness Center) Sunday from 10:00 a.m. to 10:00 p.m.

#### **Referees Trainings**

You must attend info sessions/trainings on the dates and times listed above. Visit miami.edu/wellness/im-referees for more information about being an IM referee.

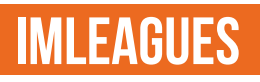

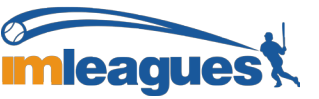

Use **IMLeagues.com** to register teams, manage and find players, see updated schedules and standings, and interact with other players and captains in an online community created just for UM. **Full Details on Back.**

# **YIIMLEAGUES.COM IYI**

# CREATE AN ACCOUNT

- 1. Visit to www.imleagues.com/Login.aspx (bookmark this link to easily login to IMLeagues in the future)
- 2. Select "University of Miami"
- 3. Enter your 'Cane ID and password
- 4. Enter your profile information and click submit

# FOR TEAM CAPTAINS

## CREATE A TEAM

- 1. Log in to your IMLeagues account.
- 2. Click the Create/Join Team button at the top right of your User Homepage page
- 3. The current sports will be displayed, click on the sport you wish to join.
- 4. Choose the league you wish to play in (Men's, Women's, Co-Rec, etc.)
- 5. Choose the division you'd like to play in (Men's 2 M/W 6:30, Co-Rec 4 Sun 1/2, etc.)
- 6. Click the green "Register" button
- 7. Choose to "Sign up a Team"

#### invite players to join a team

Captains can invite members to their team by clicking the "Invite Members" link on the team page. Any invited members must accept the invitation to be joined to your team.

- If they've already registered on IMLeagues: search for their name, and invite them
- If they haven't registered on IMLeagues: input their email address in the "Invite by Email Address" box.

### find free agents

Participants can add themselves to the Free Agent pool and become available to team captains looking to add players. If you need additional players, request to add Free Agents when you initially create your team.

# join a team

## as a "free agent"

- 1. Log in to your IMLeagues account.
- 2. Click the Create/Join Team button at the top right of your User Homepage page
- 3. The current sports will be displayed, click on the sport you wish to join.
- 4. Choose the league you wish to play in (Men's, Women's, Co-Rec, etc.)
- 5. Choose the division you'd like to play in (Men's 2 M/W 6:30, Co-Rec 4 Sun 1/2, etc.)
- 6. Click the green "Register" button
- 7. Choose "Free Agent"

You can list yourself as a free agent in as many divisions within a league as you'd like. You will be visible to all members of the site and can request to join teams, or post information about yourself so teams can request to add you to their team.

#### as a participant

Accept a captain's request **OR** find the team/captain name on division/league page and request to join **OR** Go to the captain's playercard page, view his team, and request to join